## E.F.A.S を早期習得するために

〈W,B,C,M,S,L 版〉

(1.2)

イーファスを早期に習得していただくため、サポート資料の閲覧順をご案内させていただ きます。動画資料および PDF 資料へのリンクは PC 又は iPad でご覧ください **※説明動画は 1.5 倍速で視聴してください**

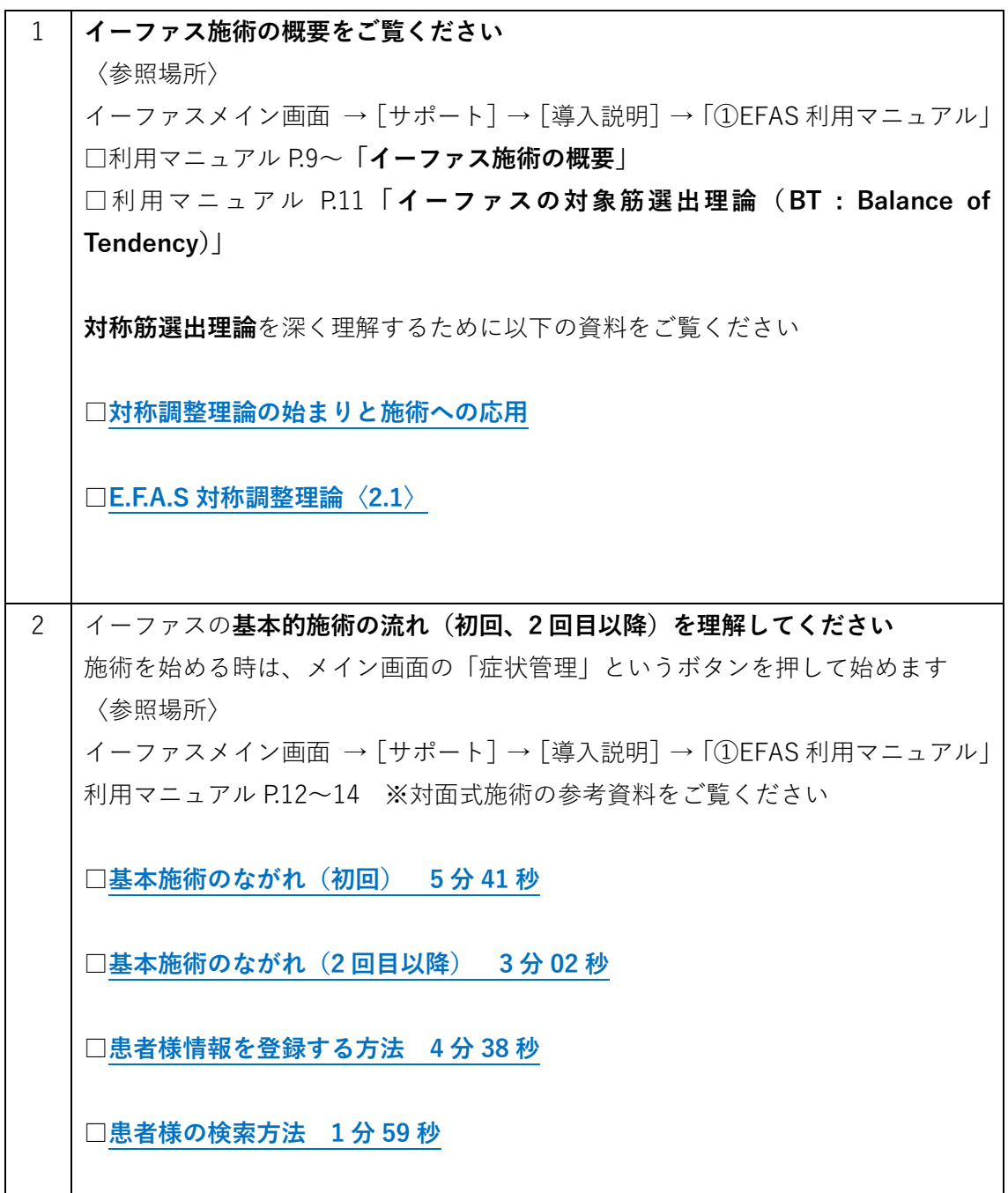

利用マニュアル P.39 「再来時の施術の流れと経過観察の注意点」 □**[動作検査をし直す、やり直す方法](https://efas.jp/introduction-2-2245897#a10) 7 分 52 秒**

利用マニュアル P.41 「来院情報の閲覧・修正方法」 □**[過去の施術データの閲覧\(来院情報の編集\)](https://efas.jp/introduction-2-2245897#a14) 6 分 57 秒**

3 | · 動作検査の種類・動作検査のポイント・施術目的の選択についてご覧ください 〈参照場所〉

利用マニュアル P.15~24

※オンライン施術ではなく**対面施術**の資料をご覧ください

□関節運動検査 Ver2.0 (15:44)

□**[施術目的の選択](https://efas.jp/introduction-2-2245897#a08) 6 分 38 秒**

□骨盤検査の方法 Ver2.0 (23:34)

※いずれも導入説明の[⑥各機能説明]の[基本施術操作]に掲載しています ※マニュアルページを指示していますが、マニュアルが更新されていますので、 最新マニュアルの目次を参照してください

4 ▪**骨格調整による姿勢矯正について**

**重 要** スタンダードな活用方法として「骨格調整による姿勢矯正」をご案内しています 〈参照場所〉 イーファスメイン画面→ [サポート] → [導入説明] → ②イーファス活用法 [骨 格調整による姿勢矯正]の中に関連資料をまとめています

おおまかな施術の流れをまとめています **[□骨格調整による姿勢分析の流れ\(概要\)](https://efas-s001.xyz/NSYSTEM/support/downloads/files/%E3%82%A4%E3%83%BC%E3%83%95%E3%82%A1%E3%82%B9%E9%AA%A8%E6%A0%BC%E8%AA%BF%E6%95%B4%E3%81%AB%E3%82%88%E3%82%8B%E5%A7%BF%E5%8B%A2%E5%88%86%E6%9E%90%E3%81%AE%E6%B5%81%E3%82%8C%EF%BC%882.1%EF%BC%89.pdf)**

施術の流れ(概要)を詳細に説明しています **[□骨格調整による姿勢撮影](https://efas-s001.xyz/NSYSTEM/support/downloads/files/%E9%AA%A8%E6%A0%BC%E8%AA%BF%E6%95%B4%E3%81%AB%E3%82%88%E3%82%8B%E5%A7%BF%E5%8B%A2%E7%9F%AF%E6%AD%A3%E3%80%80%E6%93%8D%E4%BD%9C%E3%81%AE%E6%B5%81%E3%82%8C%EF%BC%881.1%EF%BC%89.pdf) 操作の流れ(詳細)**

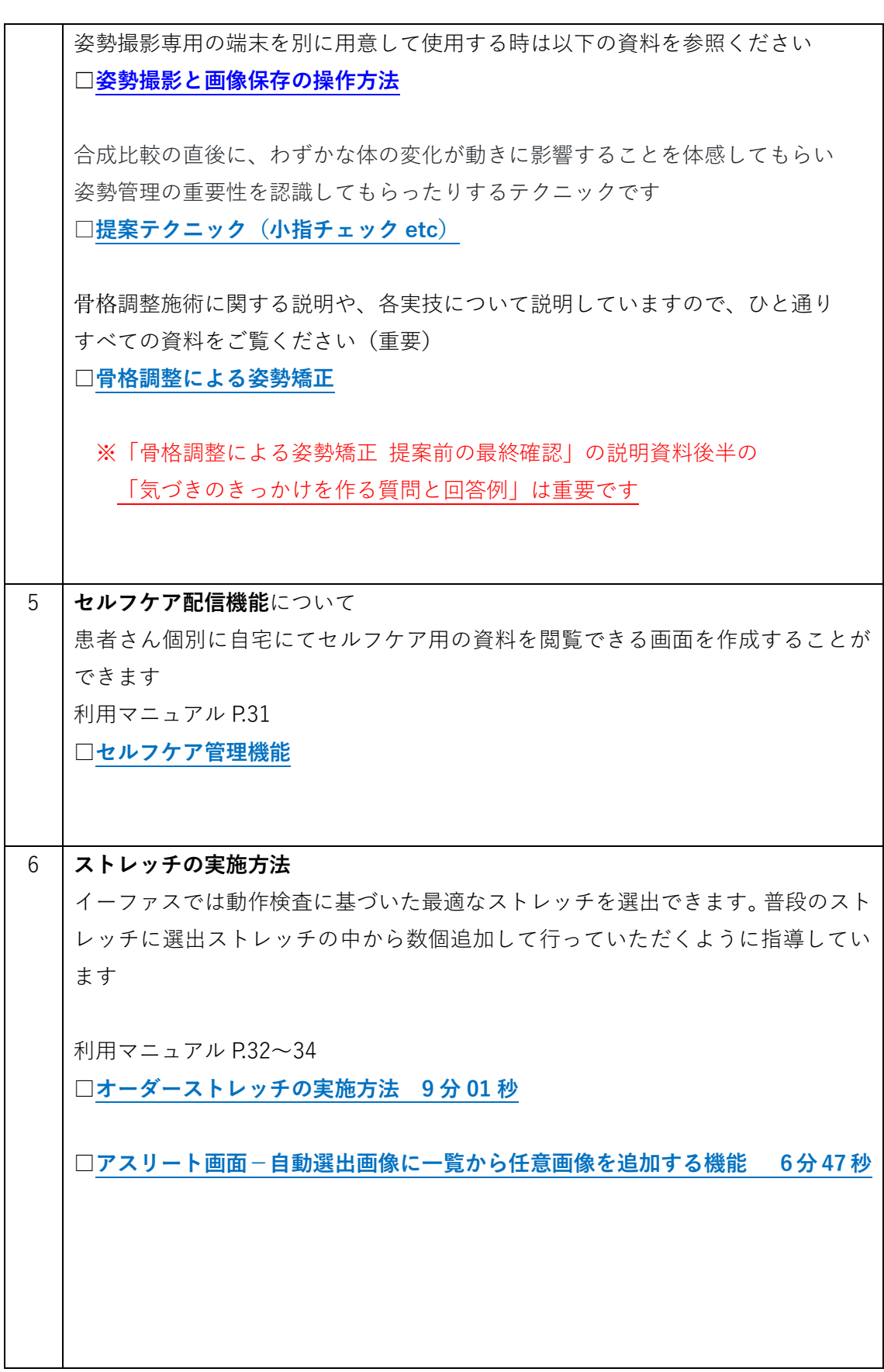

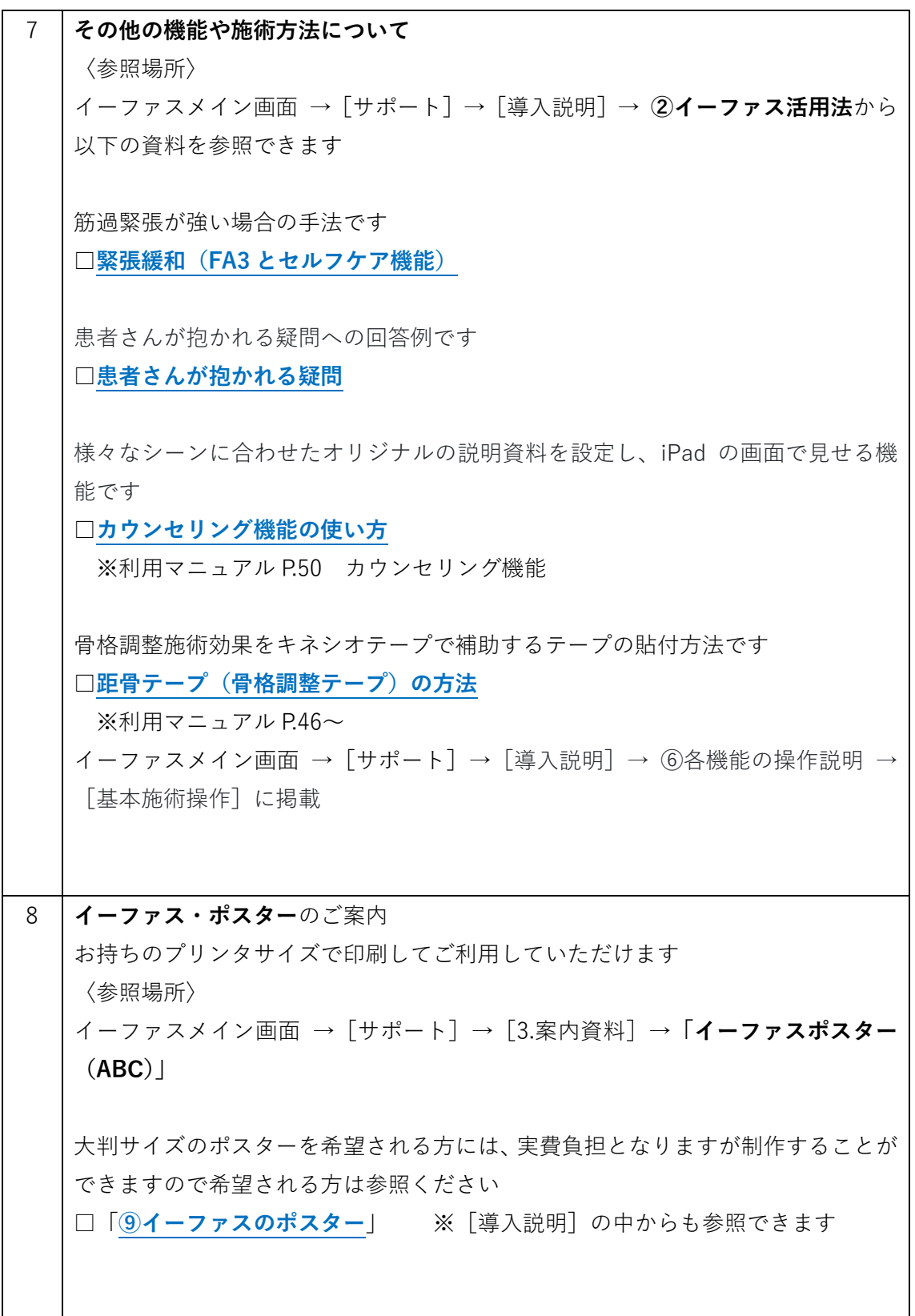

ご不明な点はインストラクターまでお気軽にお問い合わせください